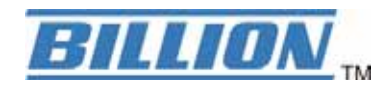

# **BiPAC 7401V(G)PX**

# **3G/ VoIP/ (802.11g) ADSL2+ Firewall Router**

**Quick Start Guide** 

# Konformitätserklärung

in accordance with the Radio and Telecommunications Terminal Equipment Act (FTEG) and Directive 1999/5/EC (R&TTE Directive) gemäß dem Gesetz über Funkanlagen und Telekommunikationsendeinrichtungen (FTEG) und der Richtlinie 1999/5/EG (R&TTE)

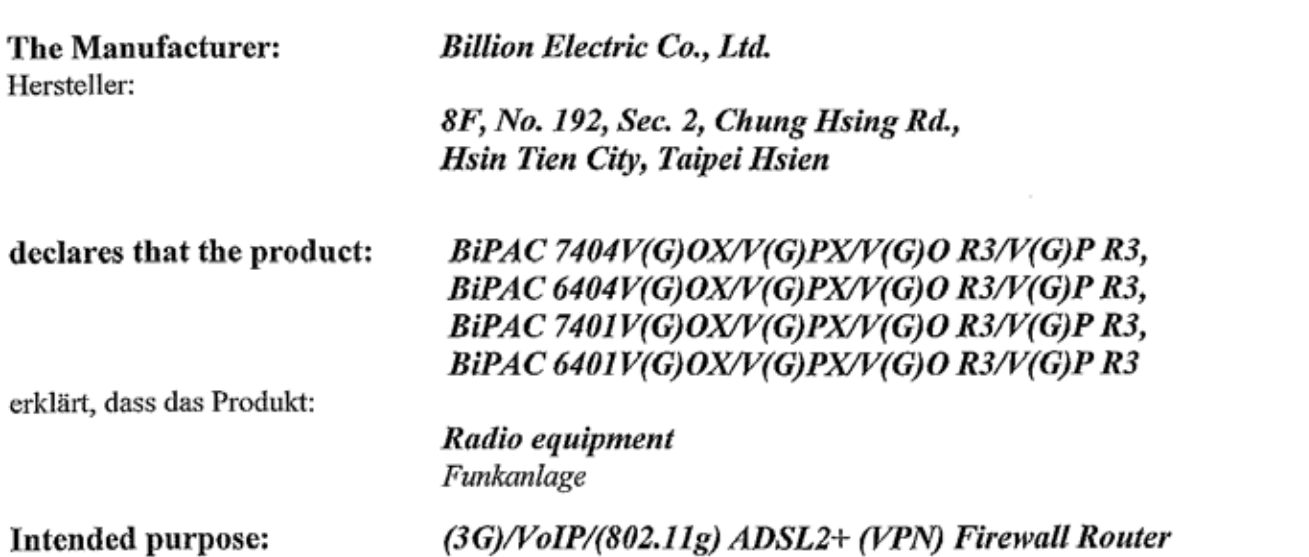

Verwendungszweck:

complies with the essential requirements of §3 and the other relevant provisions of the FTEG (Article 3 of the R&TTE Directive), when used for its intended purpose. bei bestimmungsgemäßer Verwendung den grundlegenden Anforderungen des § 3 und den übrigen einschlägigen Bestimmungen des FTEG (Artikel 3 der R&TTE) entspricht.

Harmonised standards: Health and Safety requirements contained in §3 (1) 1. (Article 3 (1) a)) Harmonisierte Normen: Gesundheit und Sicherheit gemäß §3 (1) 1. (Artikel 3 (1) a))

EN 60950-1: 2001+A11

Harmonised standards: Protection requirements with respect to EMC §3 (1) 2, (Article 3 (1) b)) Harmonisierte Normen: Schutzanforderungen in Bezug auf die EMV §3 (1) 2, Artikel 3 (1) b))

EN 55022(B): 2006, EN 61000-3-2: 2006, EN 61000-3-3+A1: 1995, EN 55024: 1998 + A1:2001 + A2: 2003 IEC 61000-4-2: 1995 + A1: 1998 + A2: 2000; IEC 61000-4-3: 2006; IEC 61000-4-4: 2004; IEC 61000-4-5: 2005; IEC 61000-4-6: 2007; IEC 61000-4-8: 1993 + A1: 2000; IEC 61000-4-11: 2004 Harmonised standards: Measures for the efficient use of the radio frequency spectrum

Harmonisierte Normen: Masnahmen zur effizienten Nutzung des Funkfrequenzspektrums ETSI EN 300 328 V1.7.1: 2007, ETSI EN 301 489-01 V1.6.1: 2006, ETSI EN 301 489-17 V1.2.1: 2003

Interface specification: Air interface of the radio systems pursuant to  $\S 3(2)$  (Article 3(2)) Schnittstellenspezifikation: Luftschnittstelle bei Funkanlagen gemas § 3(2) (Artikel 3(2))

 $2.412 - 2.472$  GHz

Lonan

(Date)

 $15/$  scp/20

Edward Kung Managing Director Etec Components Ltd.

(Place)

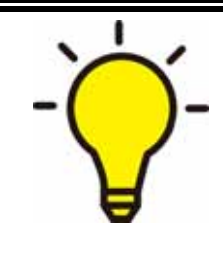

**PLEASE READ THE QUICK START GUIDE AND FOLLOW THE STEPS CAREFULLY. THIS QUICK START GUIDE WILL HELP YOU INSTALL THE DEVICE PROPERLY AND AVOID IMPROPER USAGE. IF YOU NEED MORE INFORMATION ON THIS SOFTWARE CONFIGURATION, PLEASE REFER TO THE USER MANUAL ON CD-ROM.**

#### **Package Contents**

- **3G/ VoIP/ (802.11g) ADSL2+ Firewall Router**
- **CD (containing manual, utility, and QSG)**
- **RJ-11 ADSL/ telephone cable**
- **Ethernet (RJ-45) cable**
- **One 2dBi detachable antenna (Wireless model only)**
- **Power adapter**
- **RJ-45 to RS-232 Console Kit**
- **This Quick Start Guide**
- $\blacksquare$ **Splitter/ Micro-filter (Optional)**

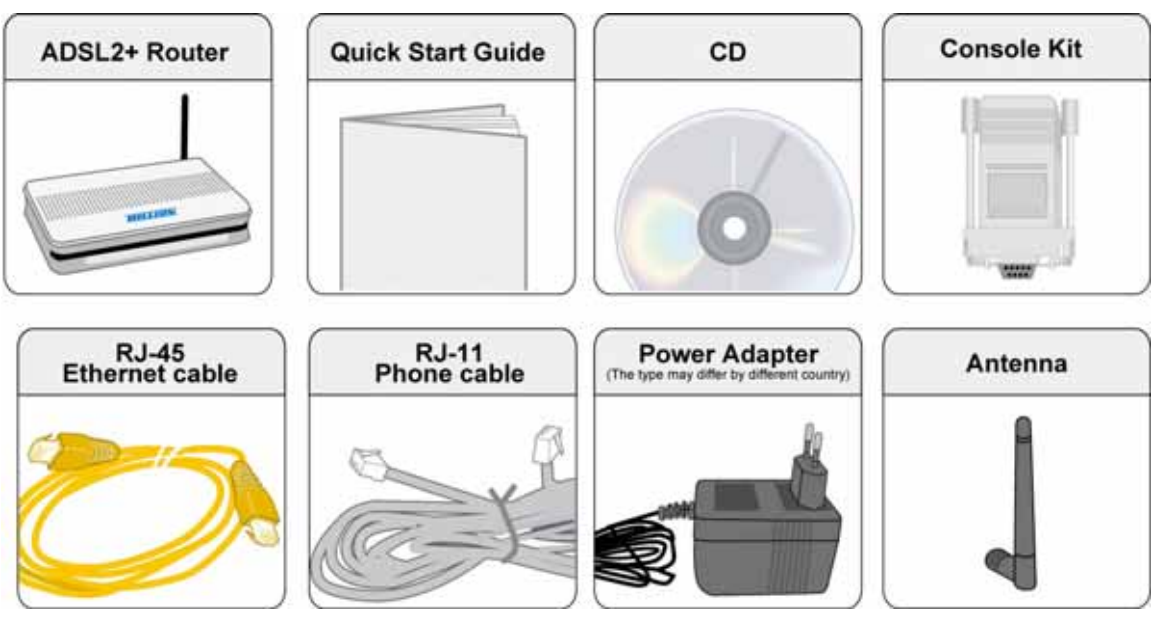

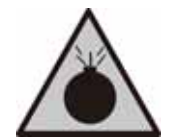

- Do not use the router in high humidity or high temperatures.
- Do not use the same power source for the router as other **equipment.**
- z **Do not open or repair the case yourself. If the router is too hot, turn off the power immediately and have it repaired at a qualified service center.**
- 

 *Warning*

- z **Avoid using this product and all accessories outdoors.**
- Place the router on a stable surface.
- z **Only use the power adapter that comes with the package. Using a different voltage rating power adaptor may damage the router.**

*Attention* 

# **Hardware Overview**

#### **The Front LEDs**

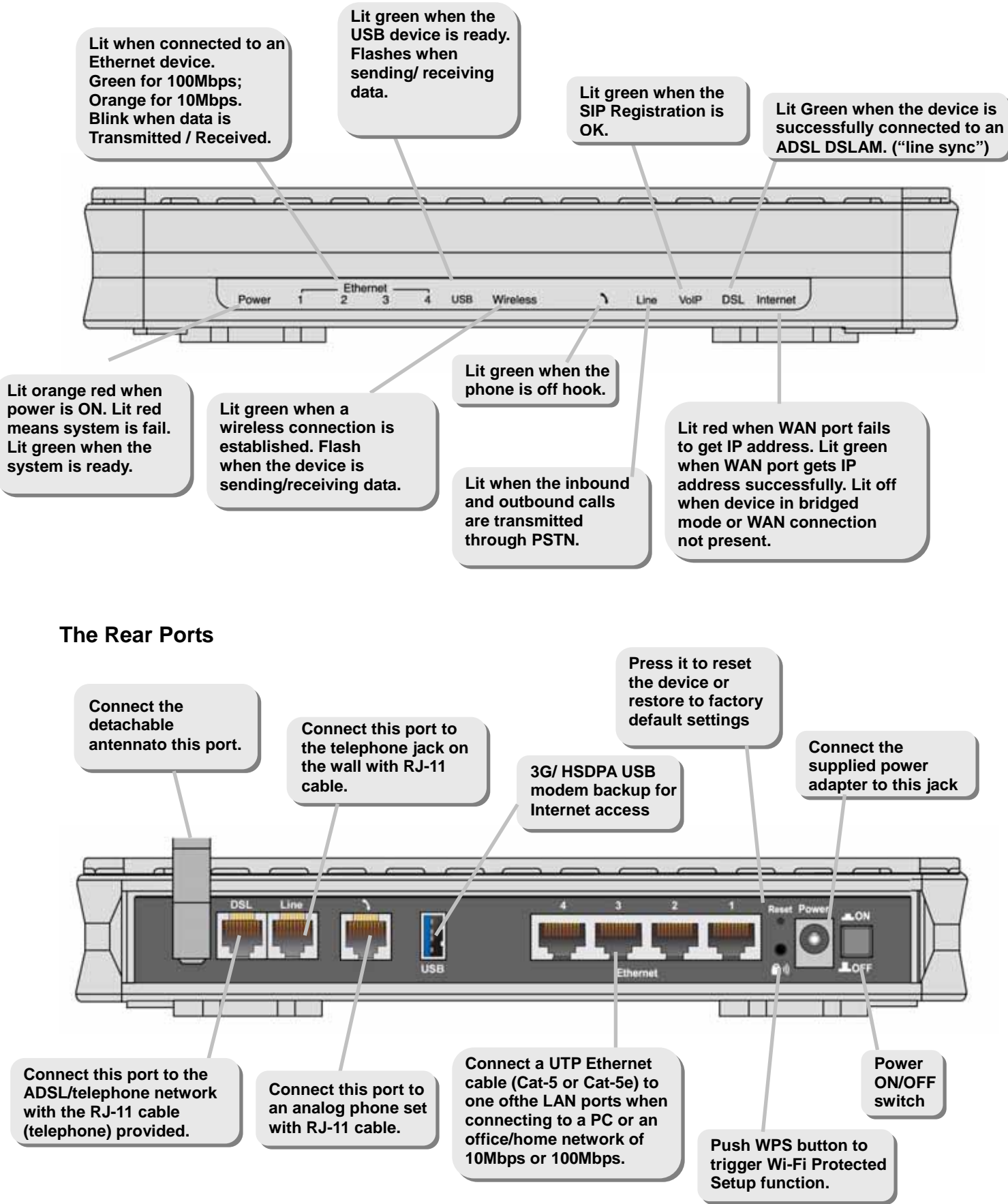

# **Hardware Connection**

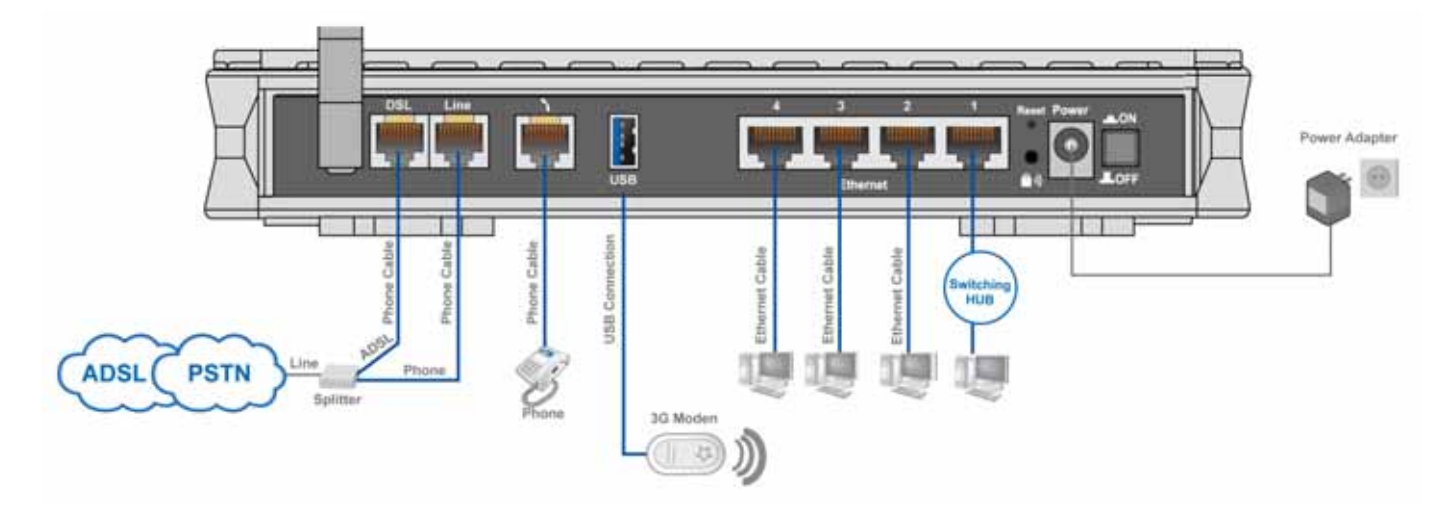

## **Hardware Installation**

#### **1. Power Connection**

Plug the supplied power adapter into the wall jack and the other side to the router. Please note that the plug type may differ according to country.

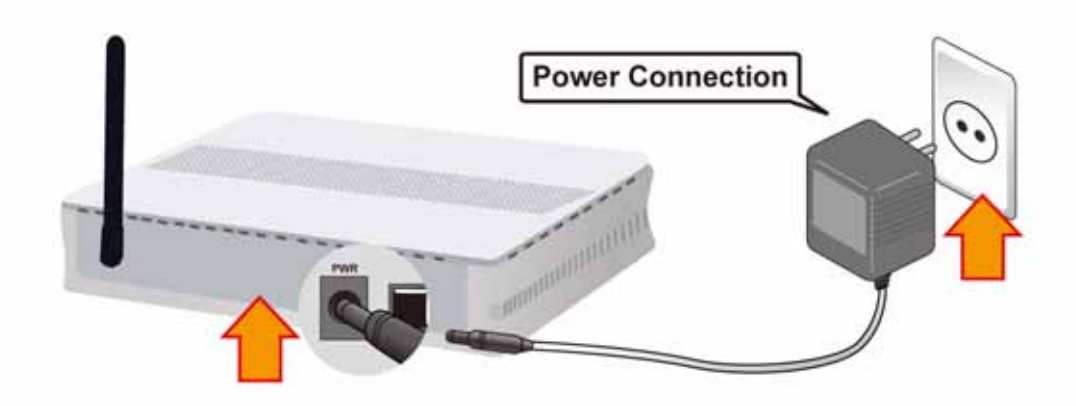

#### **2. LAN Connection**

Connect the supplied RJ-45 Ethernet cable to one of the Ethernet ports, and the other side to the PC's Ethernet interface.

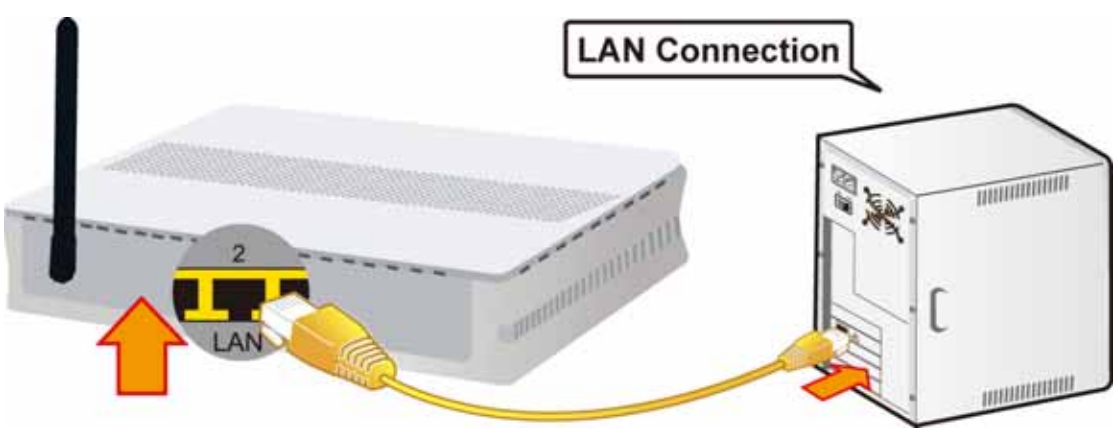

#### **3. USB Connection**

The USB 2.0 port supports 3G/ HSDPA modem connectivity: users can conveniently access Internet via 3G, eliminating the limitations of the wired network. This solution also employs an auto fail-over feature to ensure always-on connectivity for SOHO users.

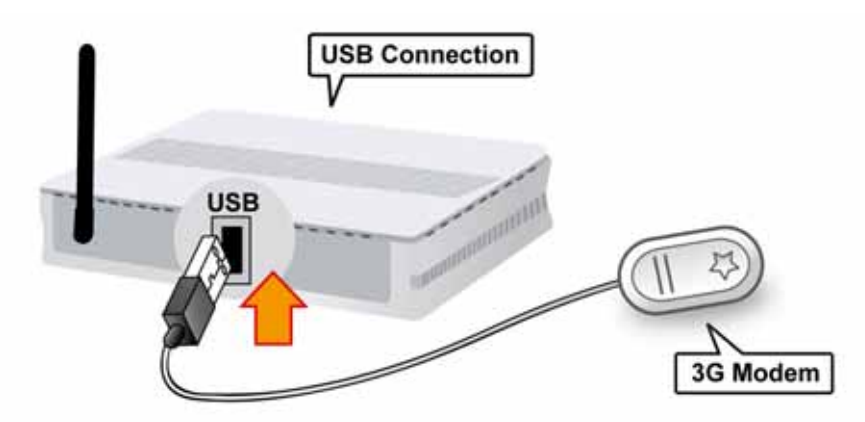

#### **4. Phone Connection**

Connect RJ-11 cable to the router's phone port and the analog phone set.

![](_page_5_Picture_6.jpeg)

#### **5. Line Connection**

- a) Connect RJ-11 cable to the router Line port and the splitter phone port.
- b) Connect RJ-11 cable to the router DSL port and the splitter ADSL port.
- c) Connect RJ-11 cable to the splitter Line port and the phone jack on the wall.

![](_page_5_Figure_11.jpeg)

#### **6. EWAN Connection**

Connect RJ-45 Ethernet cable to the Ethernet port # 1 (EWAN), and connect the other side to another alternative broadband device, such as Cable Modem, VDSL, Fibre Modem or PON optic lines. Please refer to User Manual for detail instruction.

![](_page_6_Picture_3.jpeg)

#### **7. Splitter/ Micro-filter Connection**

The Splitter / Micro-filters are important for ADSL installation, they help ensure that high-frequency signals are directed to the ADSL modem, and low-frequency signals are directed to the telephone or other analog voice-channel device to prevent inter-modulation distortion and get good speeds and stable ADSL sync rate.

#### a) Splitter connection

If the installation has only a single telephone and a single ADSL modem, then a splitter can be employed.

![](_page_6_Figure_8.jpeg)

b) Micro-filter connection

If the installation has several telephones or other analog devices, then an internal micro-filter can be employed at each analog device.

![](_page_6_Figure_11.jpeg)

# **Setup Utility**

After you complete the hardware installation insert CD into the CD Drive to run the setup utility. The setup utility will auto-run. Follow the step-by-step configuration wizard & it will guide you to setting up the basic network configuration.

# **Connecting to the Router**

- **1.** Open the web browser and type **[http://192.168.1.254](http://192.168.1.254/)** in the browser's address box. This number is the default IP address for this router. Press **Enter.**
- **2.** A username and password window will appear. **The default username is "admin", and password is "admin"**. Press **OK** to proceed.
- **3.** You will get a status report web page and main menu screen.

**Please see the relevant sections of user manual for detailed instructions on how to configure your router.** 

## **Troubleshooting**

**1. None of the LEDs are on when you turn on the router.** 

Check the connection between the adaptor and the router. If the error persists, you may have a hardware problem. In this case you should contact technical support.

**2. Can't ping any PCs on the LAN.**  Check the Ethernet LEDs on the front panel. The LED should be on for a port that has a PC connected. If it is off, check the cables between your router and the PC. Make sure you have uninstalled any software firewall for troubleshooting. Verify that the IP address and the subnet mask are consistent between the router and the workstations. **3. Frequent loss of ADSL linesync (disconnections).** 

Ensure that all other devices connected to the same telephone line as your router (e.g. telephones, fax machines, analogue modems) have a line filter connected between them and the wall socket (unless you are using a Central Splitter or Central Filter installed by a qualified and licensed electrician), and ensure that all line filters are correctly installed and the right way around. Missing line filters or line filters installed the wrong way around can cause problems with your ADSL connection, including causing frequent disconnections. If you have a back-to-base alarm system you should contact your security provider for a technician to make any necessary changes.

### **Product Support and Contact Information**

Most problems can be solved by referring to the **Troubleshooting** section in the User Manual*.* If you cannot resolve the problem with the **Troubleshooting** chapter, please contact the dealer where you purchased this product.

#### **Contact Billion**

# **WORLDWIDE**

http://www.billion.com

#### **Billion Products Registration**

Billion is committed to before and after sales customer services. You will get the most out of your Billion's products after registration. Please register online at <http://www.billion.com/register> to receive valuable services and support from us.